#### Математика

Одним из существенных препятствий для успешного изучения темы «Многогранники» является ограниченность средств их изображения и показа. Так, например, при определенном навыке можно нарисовать на доске пирамиду, параллелепипед, призму и даже правильные многогранники. Хотя, получающиеся при этом рисунки, как правило, далеки от совершенства. Нарисовать же полуправильные и звездчатые многогранники вообще не представляется возможным. Решить эту проблему поможет использование компьютерной программы «Математика 7», которая позволяет не только получать изображения на экране монитора различных пространственных фигур, но и поворачивать их в разные стороны как пространственные тела. Здесь мы остановимся на использовании этой программы, при изучении темы «Правильные, полуправильные и звездчатые многогранники».

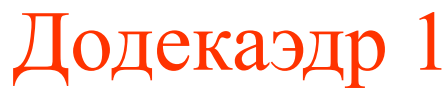

Рассмотрим сначала вопрос об изображении правильных многогранников. В качестве примера возьмем додекаэдр. Для получения изображения додекаэдра после того, как вы вошли в программу, нужно набрать

**Graphics3D[PolyhedronData["Dodecahedron","Faces"]]** После этого следует нажать клавиши SHIFT и ENTER. В результате на экране появится цветное изображение додекаэдра, заключенного в

каркасный куб.

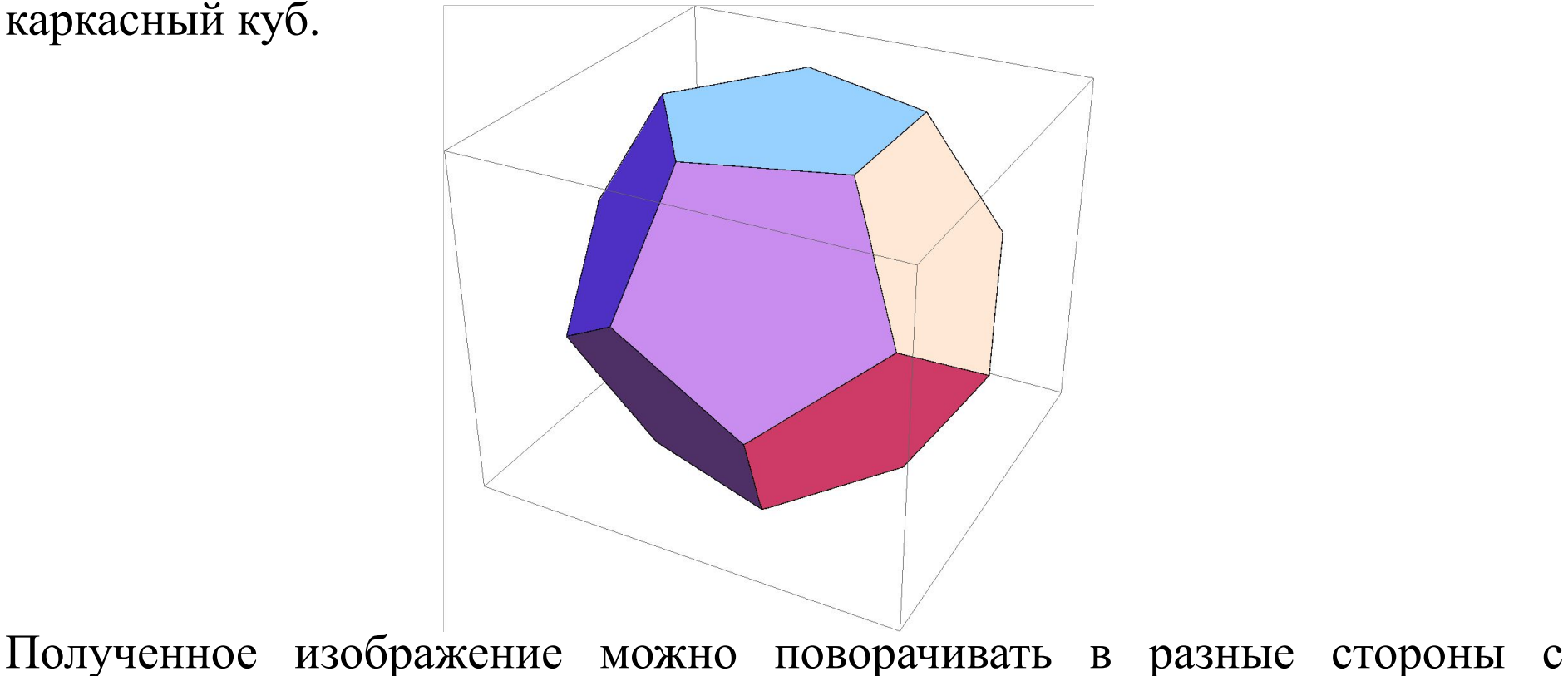

помощью «мышки».

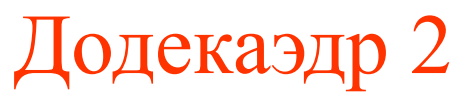

Если вы хотите убрать куб, то к команде, которую вы набрали, следует добавить **Boxed->False.** В результате получится команда **Graphics3D[PolyhedronData["Dodecahedron","Faces"],Box**

#### **ed->False]**

Нажатие клавиш SHIFT и ENTER приводит к исполнению этой команды. На экране получим изображение додекаэдра

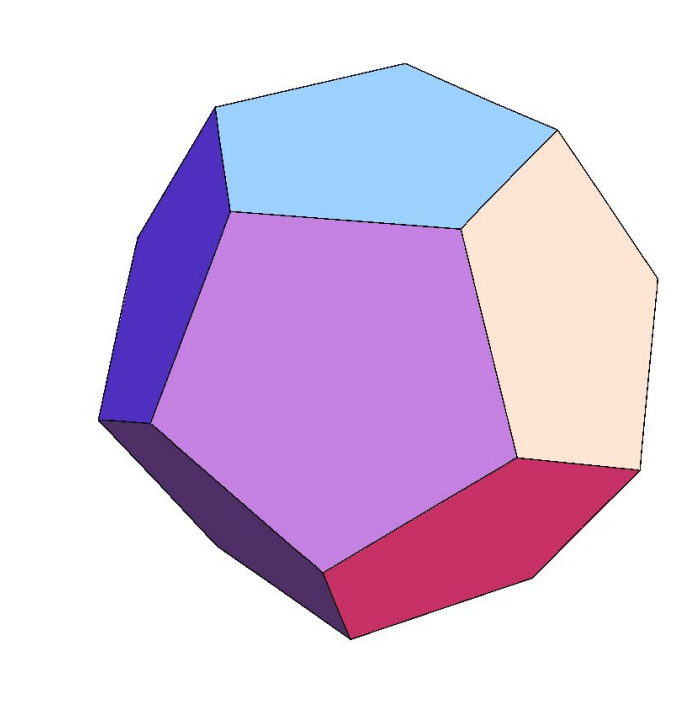

# Додекаэдр 3

Изображение додекаэдра можно сделать разной степени прозрачным. Для этого нужно добавить команду **Opacity[k]**, где k – коэффициент прозрачности от нуля до единицы. Если k=1, то прозрачности нет. Если k=0, то от изображения додекаэдра остаются только ребра. На рисунке приведена команда и изображение в случае k=0,8.

**Graphics3D[{Opacity[0.8],PolyhedronData["Dodecahedron ","Faces"]},Boxed->False]**

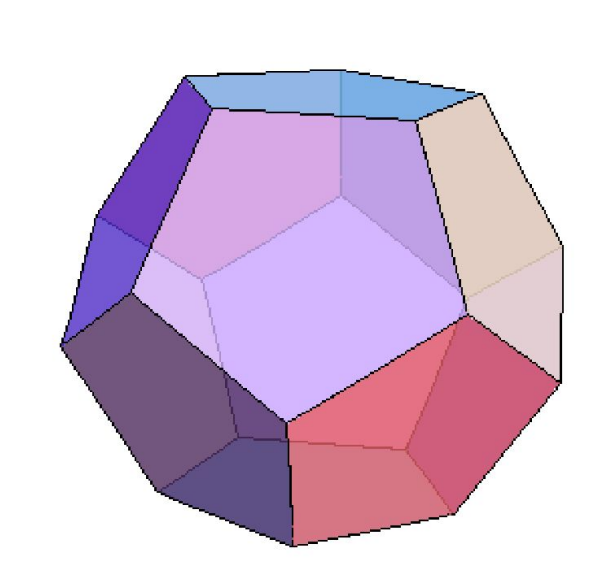

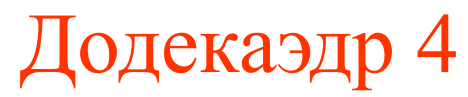

Цвет граней додекаэдра можно изменить, добавив команду **FaceForm[]**, где в квадратных скобках указывается цвет. Если выбрать желтый цвет (Yellow), то получим команду **Graphics3D[{Opacity[0.8],FaceForm[Yellow],PolyhedronD ata["Dodecahedron","Faces"]},Boxed®False]**

Исполнение которой дает следующее изображение.

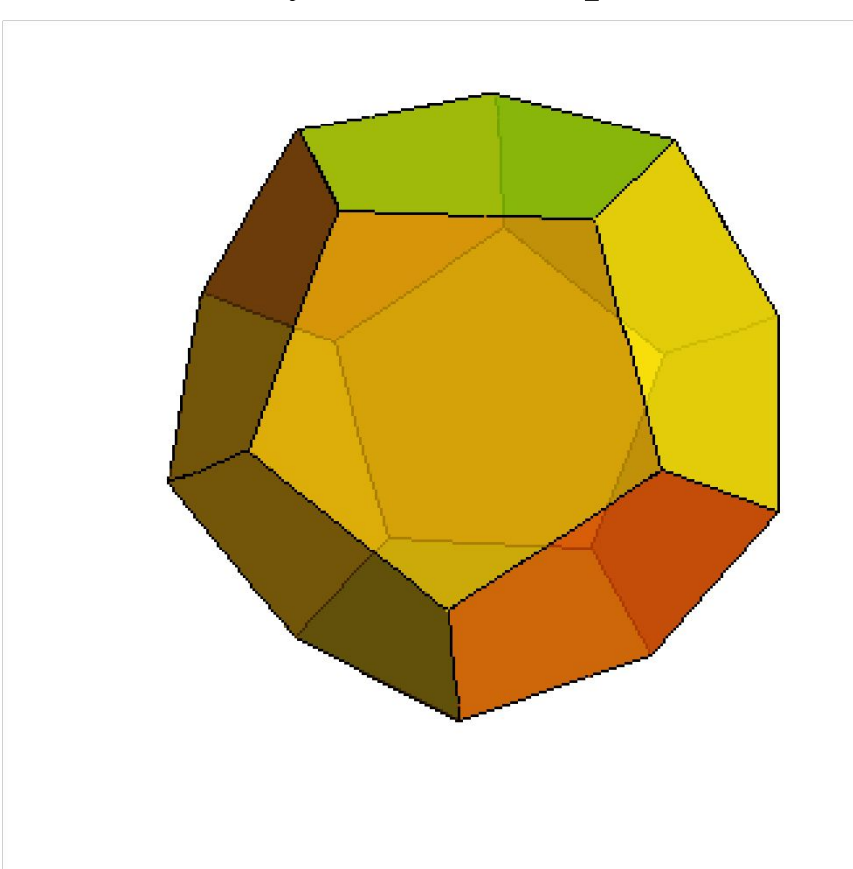

# Додекаэдр 5

Изображение ребер додекаэдра можно делать разного цвета и разной толщины. Пример дает следующая команда

**Graphics3D[{EdgeForm[{GrayLevel[0.5],Thickness[0.02]}**

**],PolyhedronData["Dodecahedron","Faces"]}]**

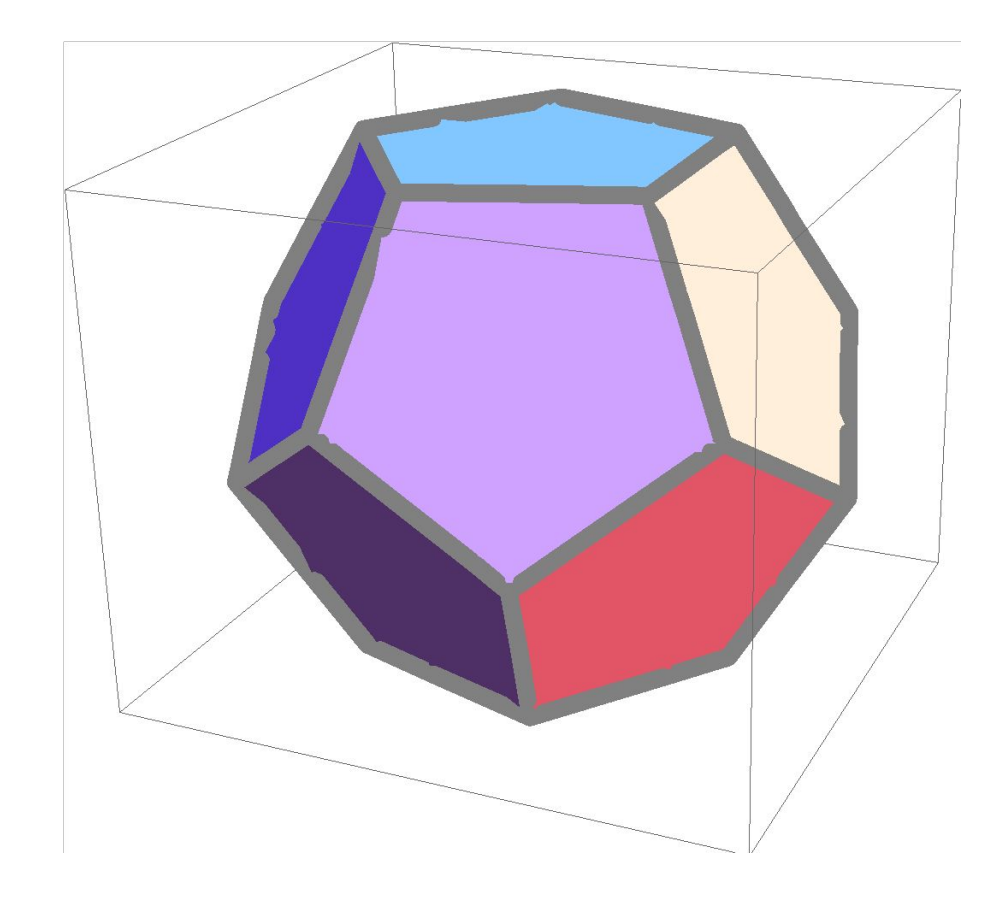

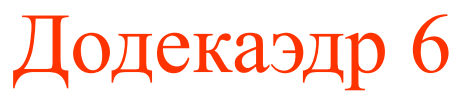

Следующая команда позволяет получить изображение развертки додекаэдра.

**PolyhedronData["Dodecahedron","NetImage"]**

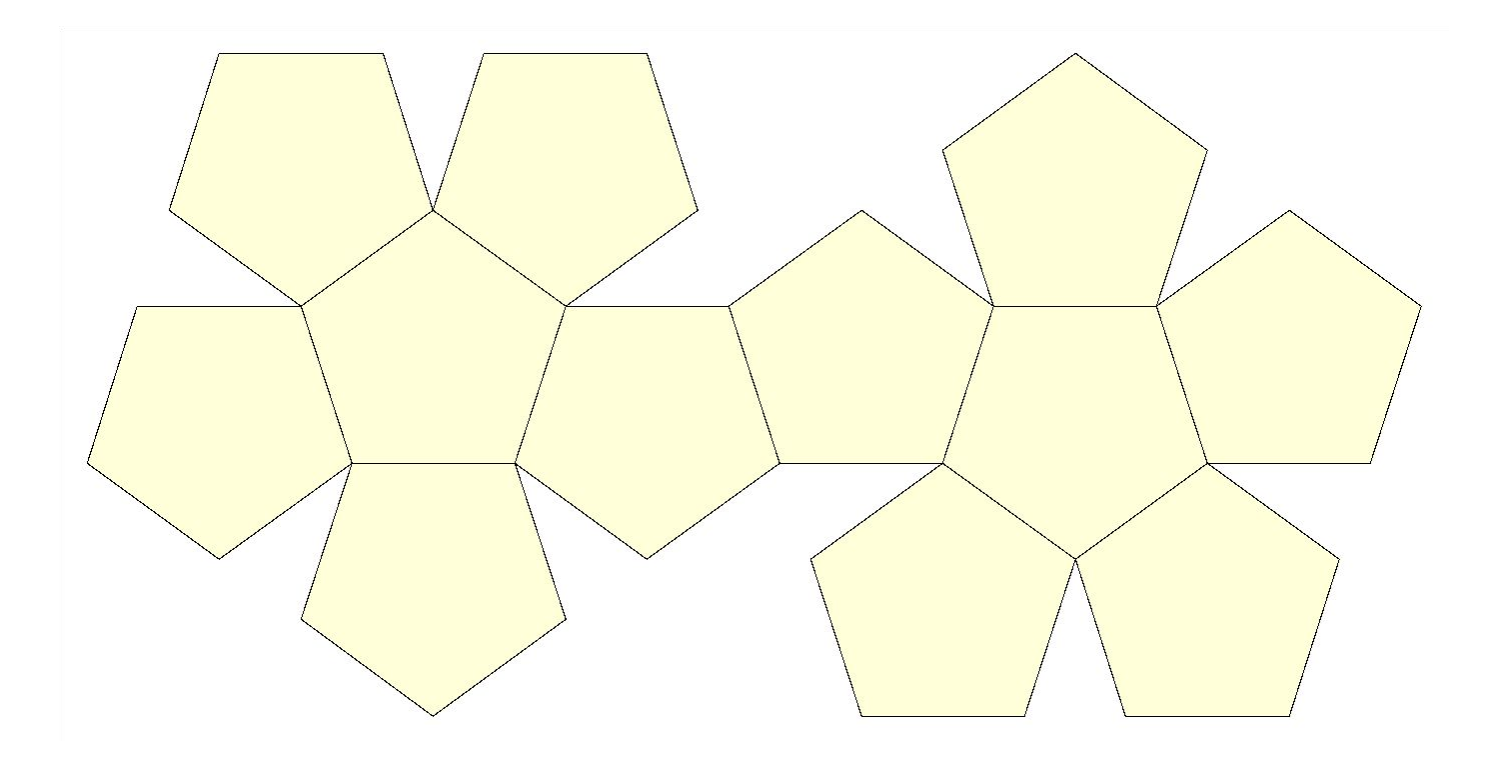

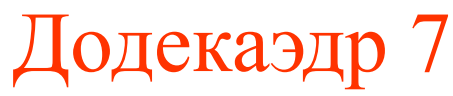

Программа «Математика» позволяет вычислять значения различных геометрических величин, связанных с многогранниками. Например, команда

**PolyhedronData["Dodecahedron","Circumradius"]** дает радиус сферы, описанной около додекаэдра с ребром 1,

$$
R=\frac{\sqrt{3}+\sqrt{15}}{4}.
$$

Команда

**PolyhedronData["Dodecahedron","Inradius"]** дает радиус сферы, вписанной в додекаэдр с ребром 1,

$$
r = \frac{\sqrt{250 + 110\sqrt{5}}}{20}.
$$

# Додекаэдр 8

Команда

**PolyhedronData["Dodecahedron","Volume"]** Дает объем додекаэдра с ребром 1,

$$
V=\frac{15+7\sqrt{5}}{4}.
$$

Команда

**PolyhedronData["Dodecahedron","SurfaceArea"]** Дает площадь поверхности додекаэдра с ребром 1,

$$
S=3\sqrt{25+10\sqrt{5}}.
$$

# Правильные многогранники

Если вместо Dodecahedron написать соответственно Tetrahedron, Hexahedron, Octahedron, Icosahedron, то получим изображения тетраэдра, куба, октаэдра и икосаэдра, которые также можно поворачивать.

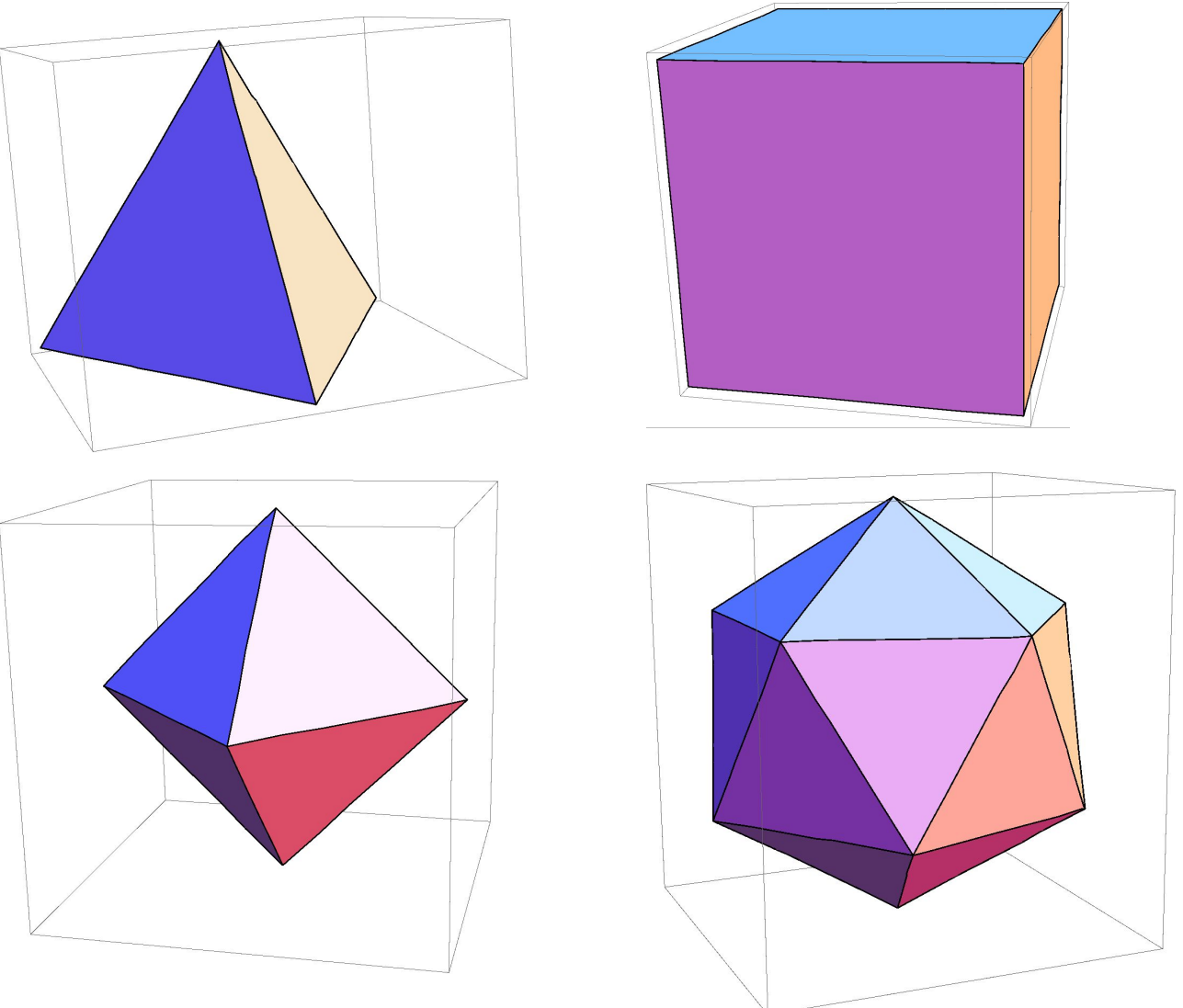

### Полуправильные многогранники

Программа «Математика 7» позволяет получать изображения полуправильных многогранников и производить с ними указанные выше операции. Среди них: правильные призмы и антипризмы.

На рисунках приведены правильная шестиугольная призма и пятиугольная антипризма, полученные с помощью команд соответственно:

#### **PolyhedronData[{"Prism",6}]) PolyhedronData[{"Antiprism",5}])**

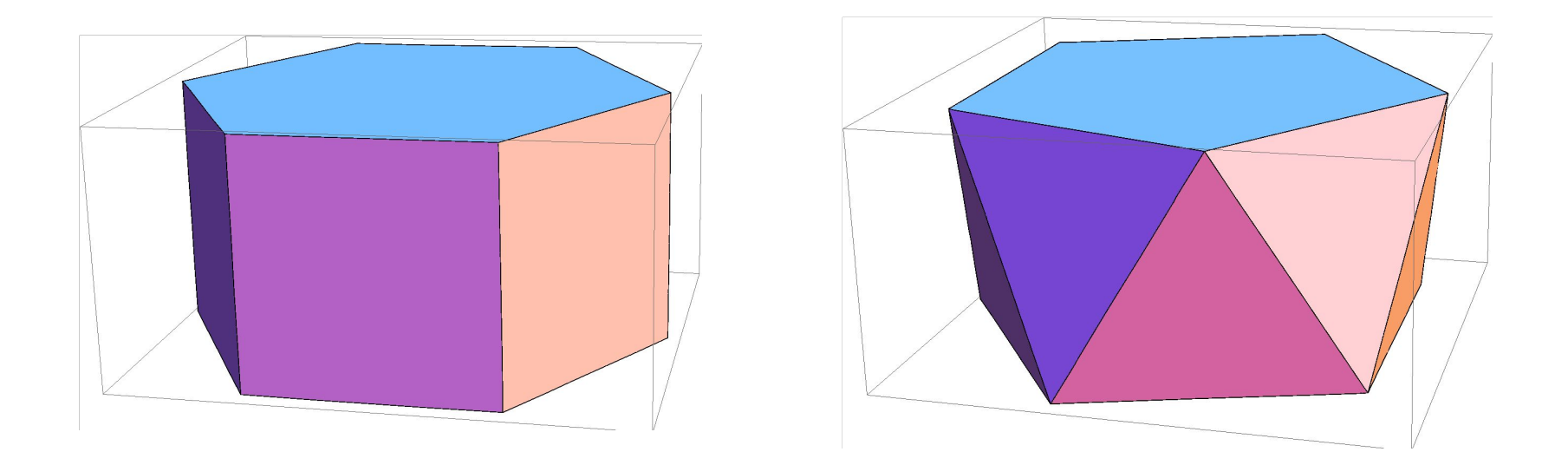

# Тела Архимеда

Кроме правильных призм и антипризм к полуправильным многогранникам относятся 13 тел Архимеда. Среди них.

1. Усеченный тетраэдр

(команда **PolyhedronData["TruncatedTetrahedron"])**

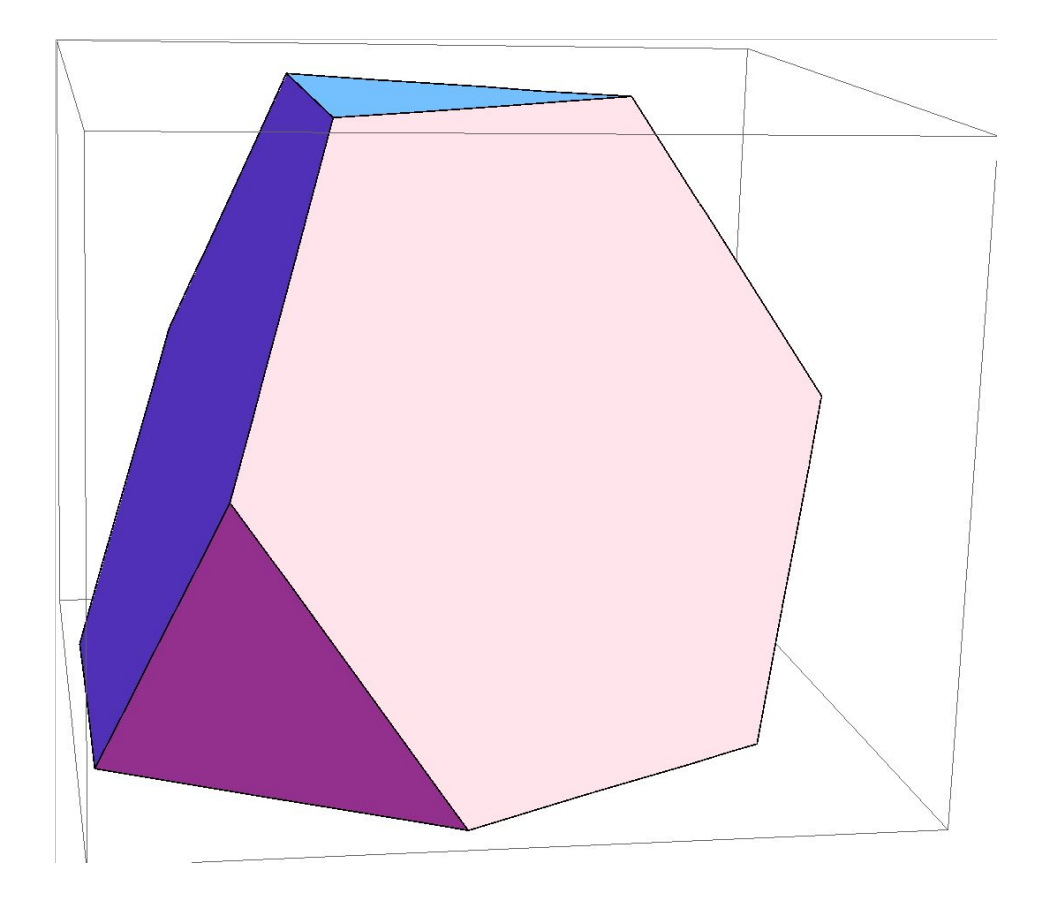

#### 2. Усеченный куб

#### (команда **PolyhedronData["TruncatedCube"])**

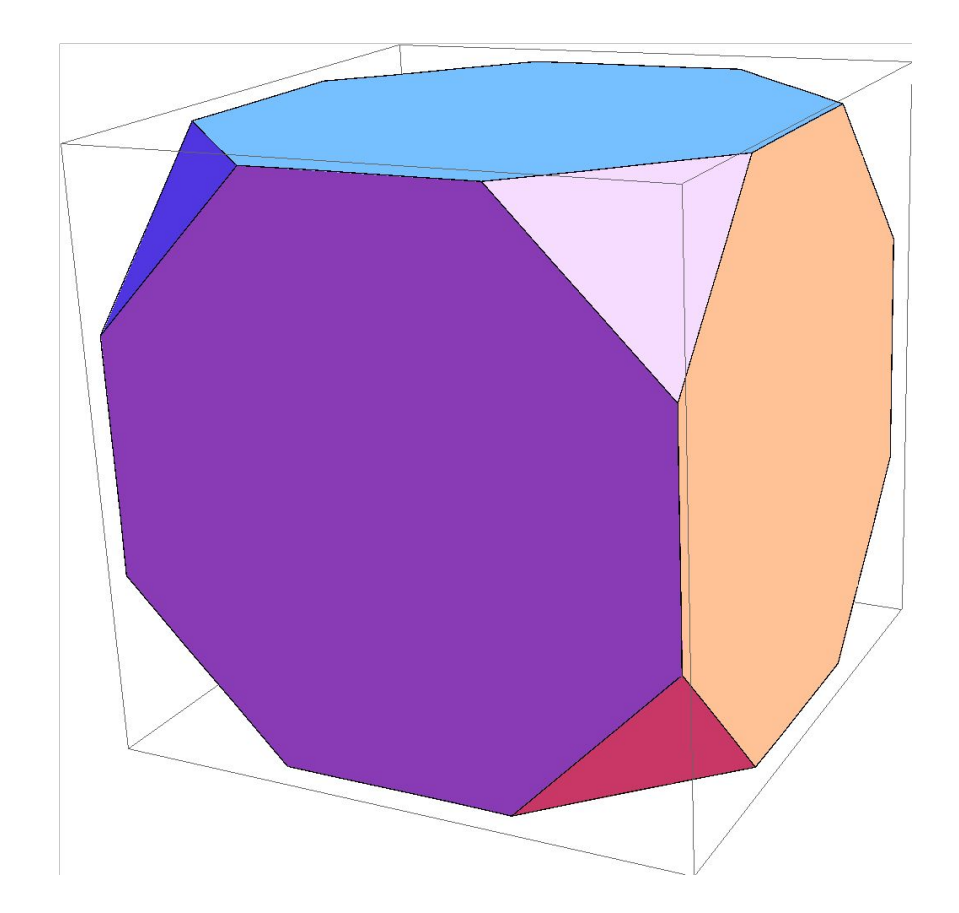

#### 3. Усеченный октаэдр

(команда **PolyhedronData["TruncatedOctahedron"])**

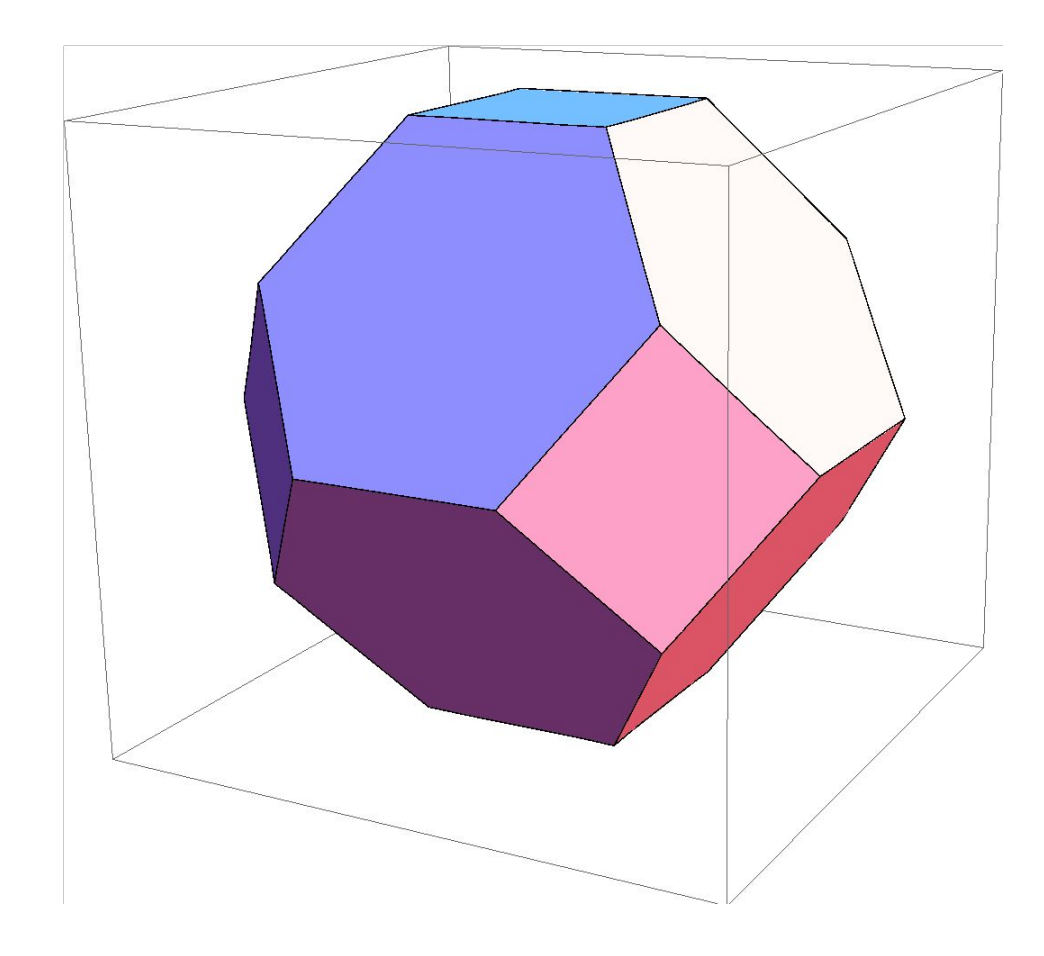

#### 4. Усеченный икосаэдр

(команда **PolyhedronData["TruncatedIcosahedron"])**

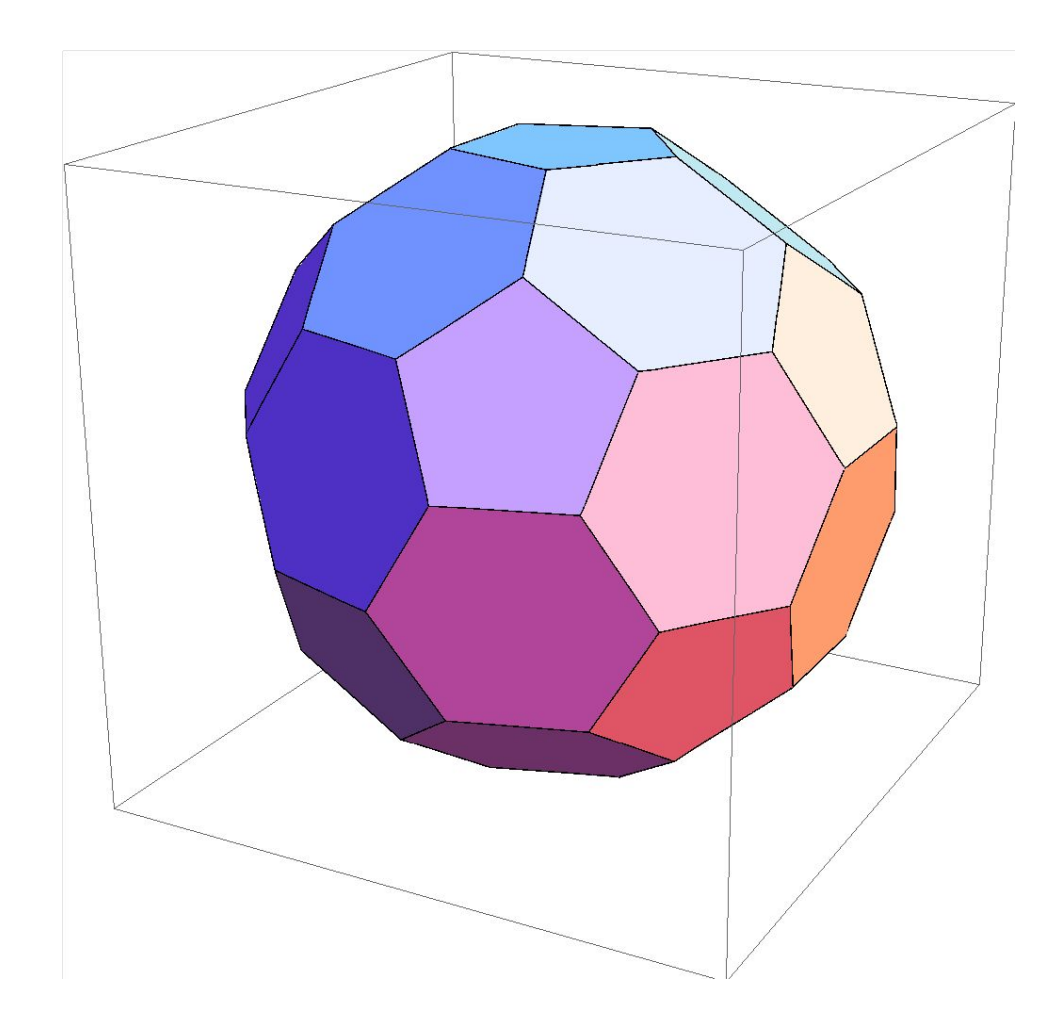

### 5. Усеченный додекаэдр

#### (команда **PolyhedronData["TruncatedDodecahedron"])**

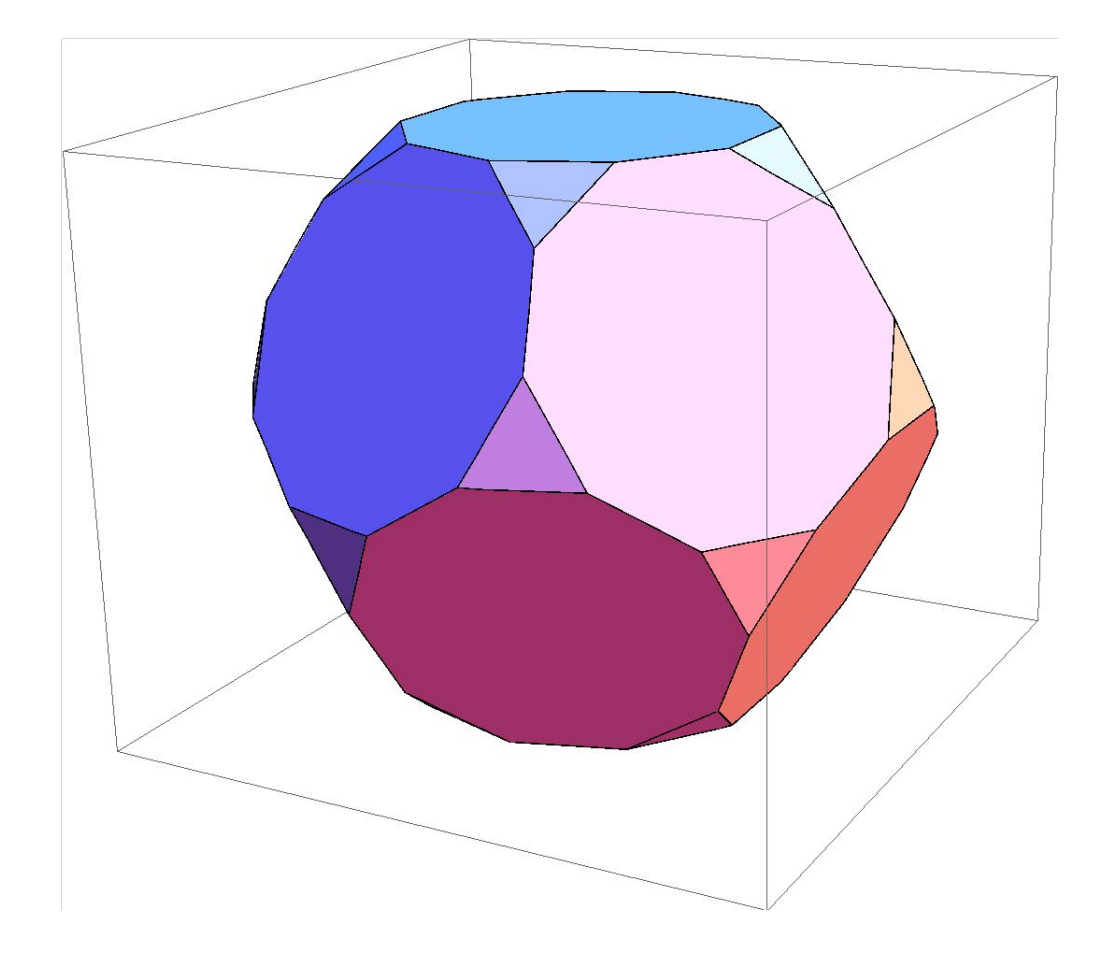

# 6. Кубооктаэдр

#### (команда **PolyhedronData["Cuboctahedron"])**

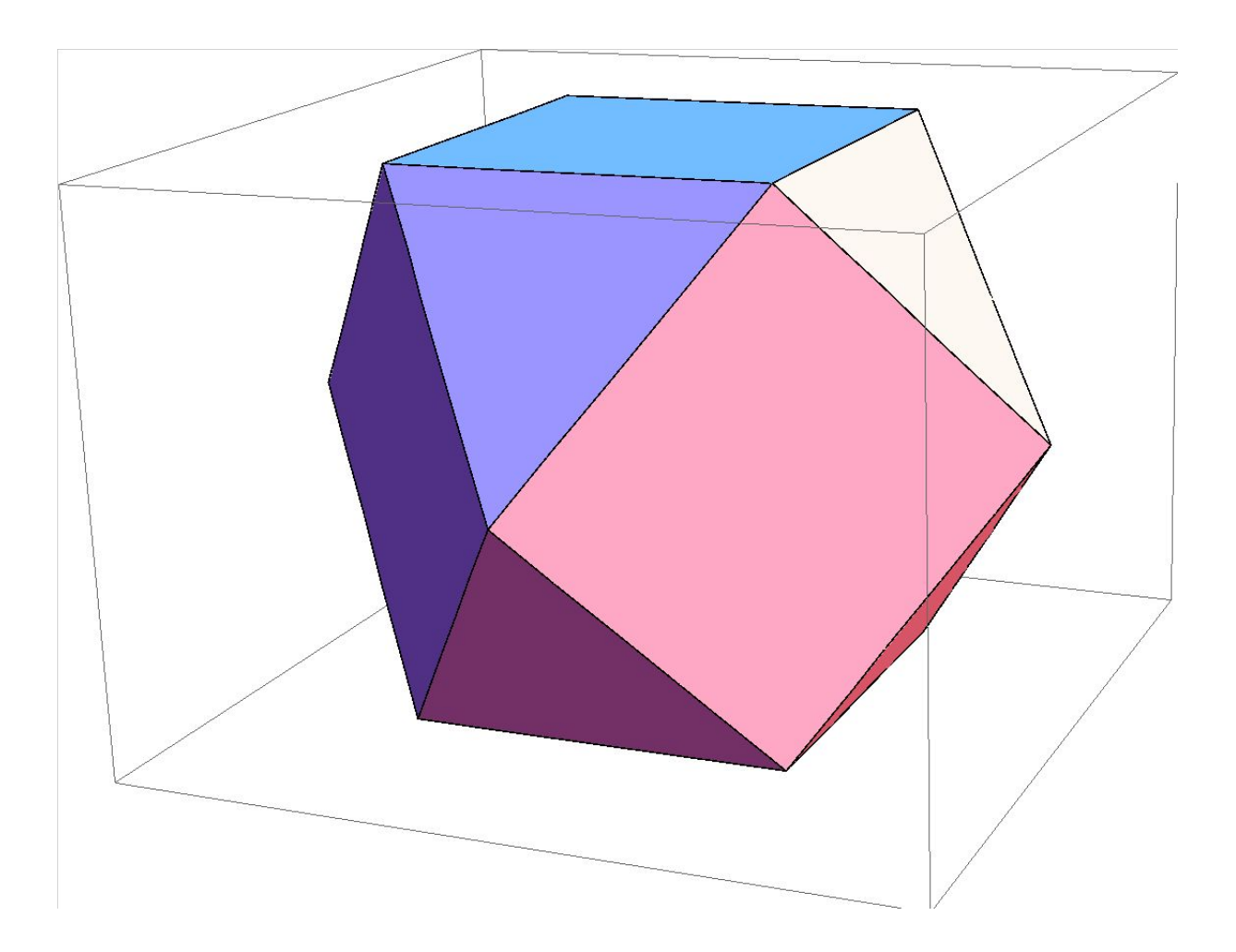

# 7. Икосододекаэдр

#### (команда **PolyhedronData["Icosidodecahedron"])**

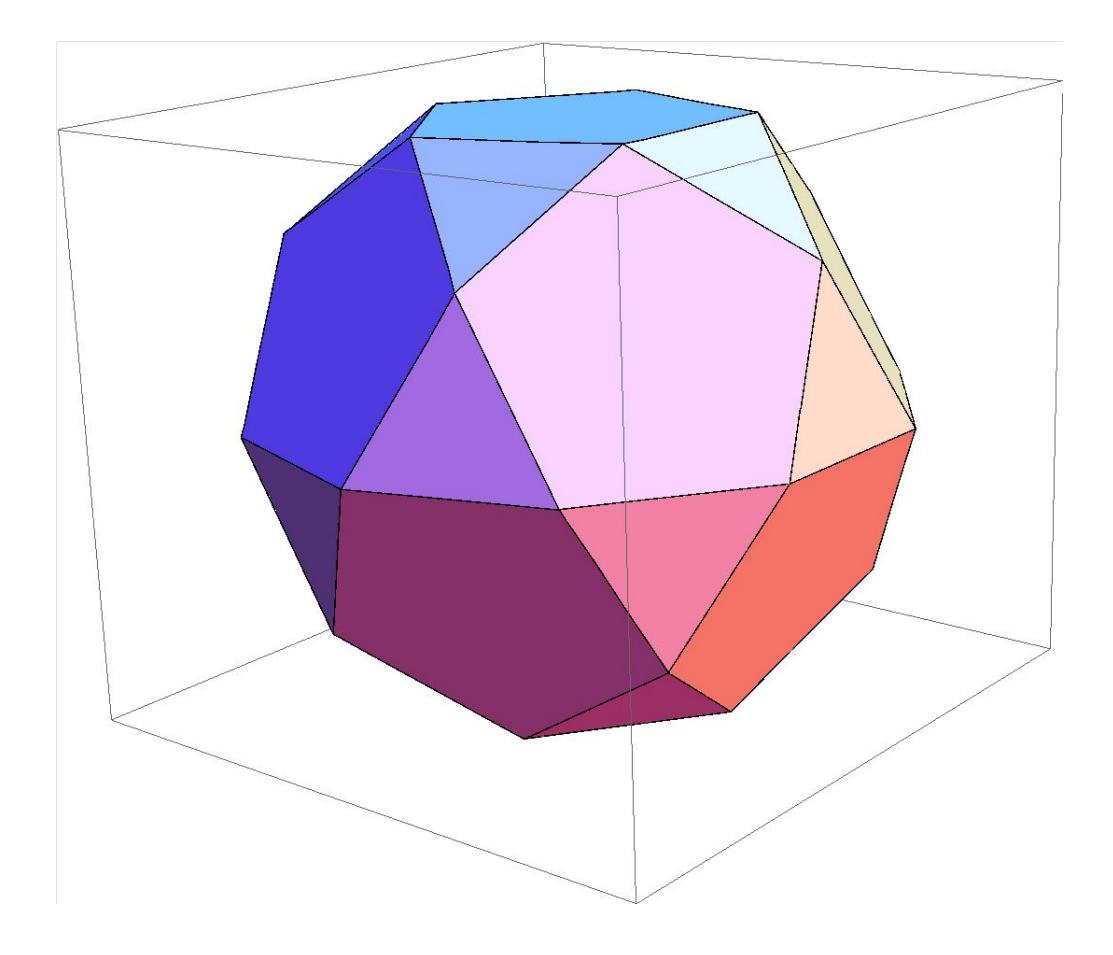

### 8. Усеченный кубооктаэдр

(команда **PolyhedronData["GreatRhombicuboctahedron"]).**

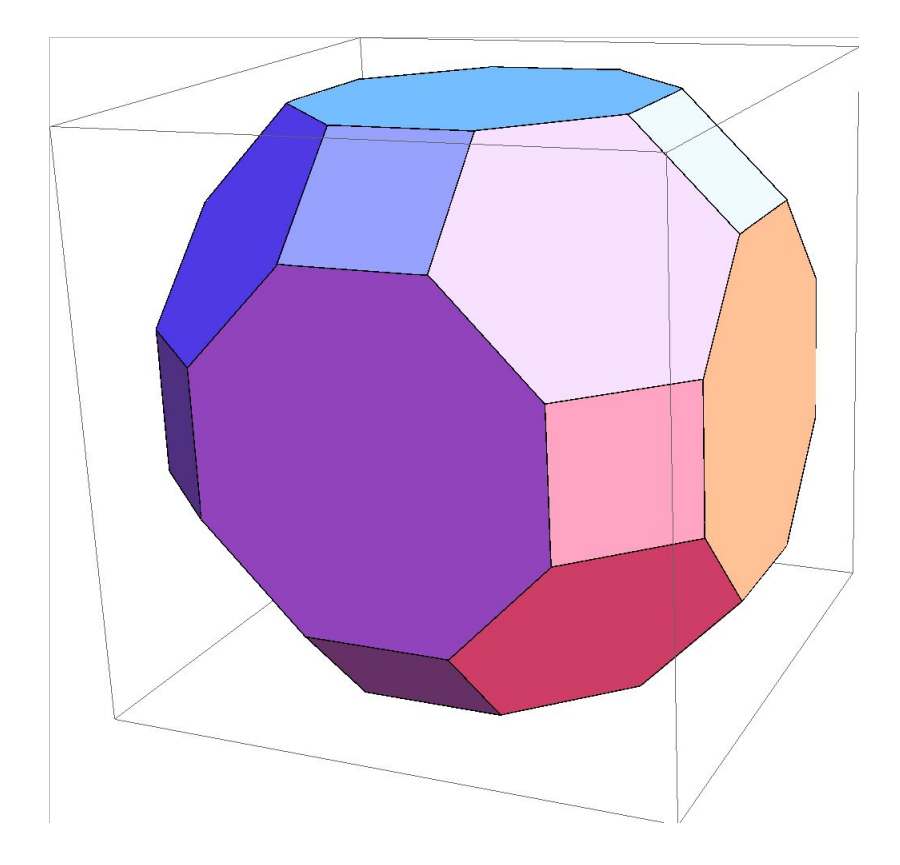

#### 9. Усеченный икосододекаэдр

(команда **PolyhedronData["GreatRhombicosidodecahedron"])**

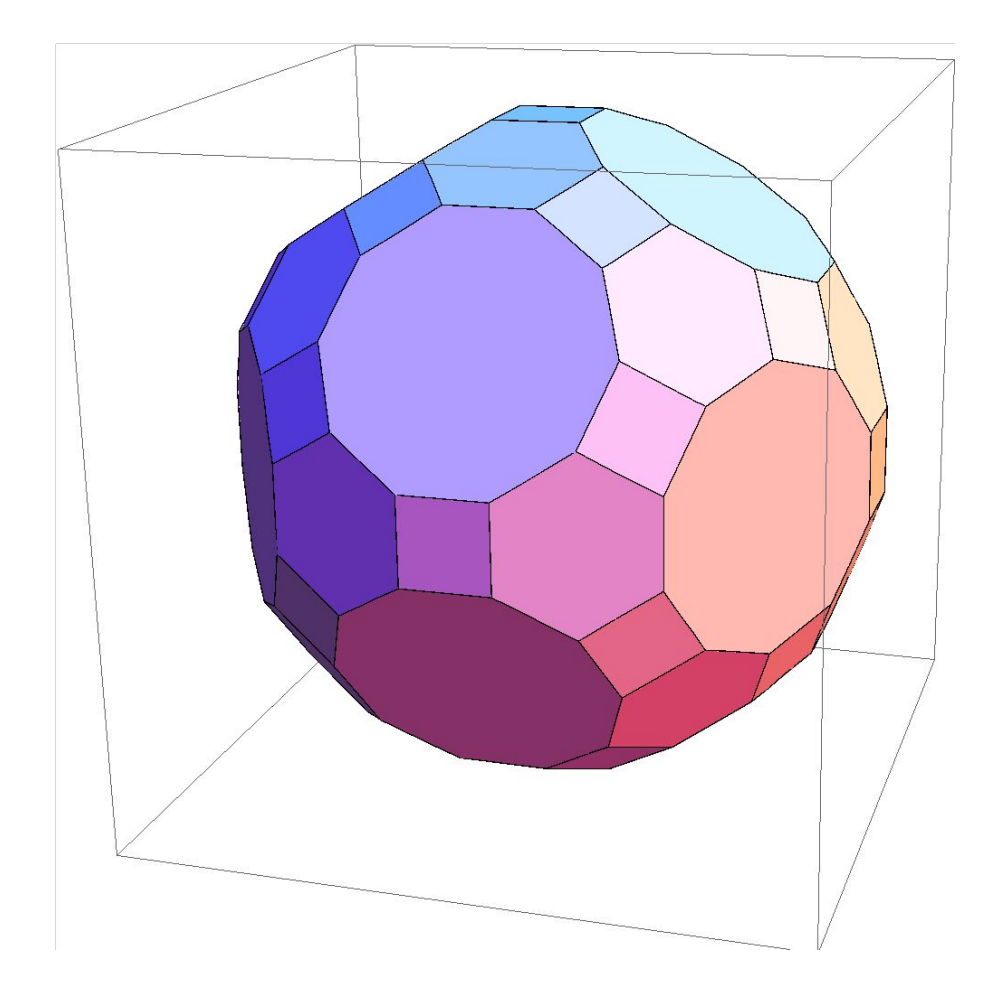

# 10. Ромбокубооктаэдр

(команда **PolyhedronData["SmallRhombicuboctahedron"])**

![](_page_20_Picture_2.jpeg)

### 11. Ромбоикосододекаэдр

(команда **PolyhedronData["SmallRhombicosidodecahedron"])**

![](_page_21_Figure_2.jpeg)

# 12. Курносый куб

#### (команда **PolyhedronData["SnubCube"])**

![](_page_22_Picture_2.jpeg)

# 13. Курносый додекаэдр

(команда **PolyhedronData["SnubDodecahedron"])**

![](_page_23_Picture_2.jpeg)

#### Правильные звездчатые многограннники

Программа «Математика 7» позволяет получать изображения правильных звездчатых многогранников (тел Кеплера-Пуансо) и производить с ними указанные выше операции.

Имеется четыре правильных звездчатых многогранников:

1. Малый звездчатый додекаэдр (команда

**PolyhedronData["SmallStellatedDodecahedron"]**).

![](_page_24_Figure_5.jpeg)

#### 2. Большой звездчатый додекаэдр

(команда **PolyhedronData["GreatStellatedDodecahedron"]**)

![](_page_25_Picture_2.jpeg)

# 3. Большой додекаэдр

(команда **PolyhedronData["GreatDodecahedron"]**)

![](_page_26_Picture_2.jpeg)

### 4. Большой икосаэдр

(команда **PolyhedronData["GreatIcosahedron"]**)

![](_page_27_Picture_2.jpeg)

### Список групп многогранников

В программе «Математика 7» имеется много других многогранников, объединенных в группы. Названия этих групп можно получить с помощью команды

#### **PolyhedronData["Classes"]**

Ее исполнение дает следующий список групп.

**{Amphichiral,Antiprism,Archimedean,ArchimedeanDual,Ch iral,Compound,Concave,Convex,Cuboid,Deltahedron,Dipyr amid,Equilateral,Hypercube,Johnson,KeplerPoinsot,Orth otope,Platonic,Prism,Pyramid,Quasiregular,Rectangular Parallelepiped,Rhombohedron,Rigid,SelfDual,Shaky,Simp lex,SpaceFilling,Stellation,Uniform,UniformDual,Zonoh edron}**

# Группа "Compound"

Для получения названий многогранников, входящих, например, в группу **Compound** нужно набрать команду

#### **PolyhedronData["Compound"]**

Ее исполнение дает следующий список названий многогранников.

**}**

**{CubeFiveCompound,CubeFourCompound,CubeOctahedronComp ound,CubeOctahedronFiveCompound,CubeOctahedronThreeCo mpound,CubeSixCompound,CubeTenCompound,CubeThreeCompo und,CubeTwoCompound,DodecahedronFiveCompound,Dodecahe dronIcosahedronCompound,DodecahedronSixCompound,Dodec ahedronTwoCompound,HexagonalPrismSixCompound,Icosahed ronFiveCompound,IcosahedronSixCompound,IcosahedronTwo Compound,OctahedronFiveCompound,OctahedronFourCompoun d,OctahedronTenCompound,OctahedronThreeCompound,Stell aOctangula,TetrahedronFiveCompound,{TetrahedronFourCo mpound,1},{TetrahedronFourCompound,2},{TetrahedronFou rCompound,3},TetrahedronSixCompound,TetrahedronTenCom pound,TetrahedronThreeCompound,TetrahedronTwoCompound**

# Соединение пяти тетраэдров

Если, например, набрать команду

#### **PolyhedronData["TetrahedronFiveCompound"]**

то ее исполнение даст изображение соединения из пяти тетраэдров.

![](_page_30_Picture_4.jpeg)

# Группа "Stellation"

Для получения названий многогранников, входящих, например, в группу **Stellation** нужно набрать команду

#### **PolyhedronData["Stellation"]**

Ее исполнение дает следующий список названий многогранников.

**{CubeFiveCompound,DodecahedronIcosahedronCompound,Ech idnahedron,EschersSolid,GreatDodecahedron,GreatIcosah edron,GreatRhombicTriacontahedron,GreatStellatedDodec ahedron,OctahedronFiveCompound,{RhombicDodecahedronSt ellation,2},RhombicHexecontahedron,SmallStellatedDode cahedron,SmallTriambicIcosahedron,StellaOctangula,Tet rahedronFiveCompound,TetrahedronTenCompound}**

# Echidnahedron

#### Если, например, набрать команду

#### **PolyhedronData["Echidnahedron"]**

то ее исполнение даст многогранник, изображенный на рисунке.

![](_page_32_Figure_4.jpeg)